# **BIBLIOTECA DE TUBOS E ACESSÓRIOS PARA IRRIGAÇÃO POR ASPERSÃO PARA AUTOCAD 13 E 14 <sup>1</sup>**

#### **Patricia Angélica Alves Marques; Tarlei Arriel Botrel**

*Departamento de Engenharia Rural, Escola Superior de Agricultura "Luiz de Queiroz", Piracicaba, São Paulo, paamarqu@esalq.usp.br*

#### **1 RESUMO**

Considerando-se que a realização do "lay-out" constitui uma importante etapa na elaboração de um projeto de irrigação e que as ferramentas de informática permitem uma elaboração mais rápida e flexível, utilizou-se de um levantamento das peças disponíveis, para irrigação por aspersão, em catálogos do mercado, onde selecionaram-se as principais peças utilizadas e em seguida desenhou-as em escala adequada. Escolheu-se o programa computacional AUTOCAD que permite desenhos de ótima qualidade e também a criação do menu personalizado para utilização de um conjunto de desenho préestabelecidos, chamado de biblioteca. A biblioteca de desenhos utilitários foi desenvolvida para auxiliar profissionais na elaboração de projetos de irrigação por aspersão (tubos, acessórios, aspersores e motobomba). Os desenhos da biblioteca podem ser inseridos na sequência desejada e repetidas vezes, isto diminui o tempo gasto com desenho e melhora a qualidade final. Para facilitar a utilização desta biblioteca criou-se um manual de utilização em Ms-Word e um programa para instalação da biblioteca utilizando o programa computacional Borland Delphi 3.0.

**UNITERMOS:** irrigação por aspersão, projeto, AutoCAD.

## **MARQUES, P . A. A.; BOTREL, T. A. LIBRARY OF TUBES AND ACCESSORY FOR SPRINKLER IRRIGATION IN AUTOCAD 13 AND 14**

#### **2 ABSTRACT**

Considering the lay-out as important stage in the irrigation project elaboration and computer science tools makes a faster and flexible elaboration, it was used a rising of the available sprinkler irrigation pieces in catalogs, where the main ones were selected used and soon afterwards they has been drew in appropriate scale. It was chosen software AUTOCAD that allows drawings of great quality and also the creation of the personalized menu for use of a drawing group called library. The utility drawings library was developed to aid professionals in the sprinkler irrigation projects (tubes, accessories, sprinklers and pump). The drawings of the library can be inserted in the sequence need and

 $\overline{a}$ 

<sup>1</sup> Projeto e desenvolvimento apoiados pela FAPESP

Recebido em 17/05/2004 e aprovado para publicação em 22/08/2004

DOI: http://dx.doi.org/10.15809/irriga.2004v09n3p296-303

repeated times. This library reduces the time spend with drawing and it improves the final quality. To facilitate the use of this library, we developed a use manual in MS-Word and an installation program in Borland Delphi 3.0.

**KEYWORDS** sprinkler irrigation, project, AUTOCAD.

## **3 INTRODUÇÃO**

A elaboração de um projeto de irrigação tem duas importantes etapas: coleta de dados (forma do terreno, curva de nível e superfície total) e cálculo das incógnitas e posteriormente a realização do "lay-out" do projeto (OLIVEIRA, 1984). As grandes, médias e pequenas empresas atualmente utilizam microcomputadores em seus trabalhos, utilizando "softwares" e "hardwares" específicos. Projetistas e engenheiros também se utilizam desta valiosa ferramenta para agilizar seus cálculos e para elaborar a apresentação e manipulação de seus desenhos, apresentando detalhes de montagem e ou construtivos, facilitando o trabalho no que se refere ao tempo com relação a alterações ou erros na confecção de tais projetos, visto que o projeto final pode ser alterado facilmente quando realizado em microcomputadores.

A irrigação por aspersão destaca-se entre os diferentes métodos de irrigação por possibilitar seu uso em diversas culturas e em diferentes tipos de solos e topografia. Existem no mercado diferentes marcas, modelos e tipos de equipamentos para irrigação por aspersão convencional, variando-se os materiais com que são confeccionados, as dimensões e os tipos de conexões. Segundo Bernardo (1989) no dimensionamento de um sistema de irrigação por aspersão (aspersor, linha principal, linhas laterais e conjunto motobomba), é necessário que se conheçam as características das tubulações, conexões e aspersores.

As estações de CAD (Computer Aided Design) facilitam a apresentação de esquemas eliminando etapas de rascunho, a qual é necessária quando realizado em processo manual, e eliminando também a necessidade do desenhista (o próprio projetista pode realizar o desenho em CAD). Porém, muitos profissionais não absorveram esta tecnologia ainda por não estarem preparados, pelo seu elevado preço, ou pelo trabalho de serem confeccionados detalhes nos desenhos a serem utilizados durante a construção do projeto objetivo, seja qual for à área de atuação do profissional. O AUTOCAD, tipo de CAD desenvolvido pela AutoDesk, pode ser personalizado, permitindo a construção de menus pessoais para utilizações específicas em engenharia, como no caso da irrigação (SMITH & GESNER, 1991). Permite também a criação de diversos blocos de desenho, os quais serão utilizados de forma repetitiva durante a elaboração de um desenho (OMURA, 1995).

Neste sentido o presente trabalho visa dar uma contribuição a profissionais que atuam na área de irrigação por aspersão, através de uma biblioteca de desenhos utilitários na elaboração de projetos (tubos, acessórios, aspersores e motobomba) que podem ser inseridos na sequência desejada e repetidas vezes, diminuindo o tempo gasto com desenho e melhorando a qualidade final.

# **4 MATERIAL E MÉTODOS**

Para a execução do presente trabalho, utilizou-se de um Microcomputador 486 DX2; programa computacional AUTOCAD da AutoDesk versão 13 e 14; programa computacional Borland Delphi 3.0. Para determinação das peças a serem desenhadas (tubos, acessórios, aspersores e motobomba), utilizou-se de catálogos técnicos, folhetos e "folders" de firmas especializadas em irrigação, sendo: AMANCO (FORTILIT) Conexões e tubos, linha de irrigação

e drenagem (FORTILIT, 1992, AMANCO, 2003); ASBRASIL Aspersor – canhão; FABRIMAR – Aspersores convencionais, aspersores de subcopa e aspersor - canhão. (FABRIMAR, 2003); SCARDUA IRRIGAÇÃO – Tubos e conexões Scardua para irrigação e acessórios para motobomba e TIGRE – Tubos e conexões para linhas portáteis de irrigação (TIGRE, 1990; 2003). Destes catálogos técnicos foram selecionadas cerca de 300 peças necessárias para a elaboração correta de um projeto de irrigação que foram desenhadas em escala adequada utilizando-se o AUTOCAD da AutoDesk versão 13 para Windows.. O Menu foi confeccionado utilizam a linguagem AutoLisp encontrada em Omura (1995), associando os arquivos individuais da cada desenho ao menu personalizado. Esse Menu foi adicionado ao original do AUTOCAD da AutoDesk 13 ou 14 para facilitar e agilizar seu uso, permitindo a associação de desenhos e arquivos para uso direto pelo Menu. Utilizando o Borland Delphi 3.0 desenvolveu-se um programa computacional que insere os arquivos nos locais corretos para posterior incorporação ao menu. Para que profissionais que trabalham na área de irrigação possam utilizar sem problemas estes menus para o

AUTOCAD criou-se um manual para a utilização e instalação.

#### **5 RESULTADOS E DISCUSSÃO**

Obteve-se a biblioteca de desenhos, sendo que os mesmos são apresentados numa escala simples, onde cada unidade de medida do AutoCAD equivale a 1mm. Para os comprimentos das peças optou-se por representação esquemática evitando-se assim a perda de detalhes e evitando também que os desenhos ficassem muito longos. A escala do desenho pode ser alterada durante a inserção ou após completar-se o desenho, podendose assim preparar o desenho para qualquer tamanho de papel a ser plotado. A biblioteca completa resulta em 314 peças desenhadas e adicionadas ao menu personalizado, alguns exemplos de desenhos podem ser visualizados nas Figuras 1, 2 e 3. Após a elaboração da biblioteca a mesma foi enviada para pesquisadores e professores de universidades, para sugestões e avaliação de sua funcionalidade.

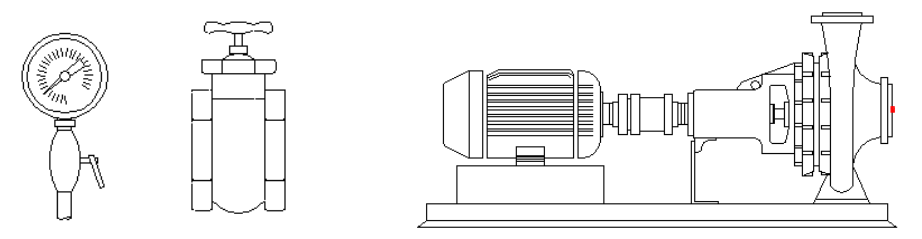

**Figura 1.** Exemplos de desenhos contidos na biblioteca sendo do menu Acessórios o manômetro e do Menu Motobomba o conjunto motobomba e registro de gaveta.

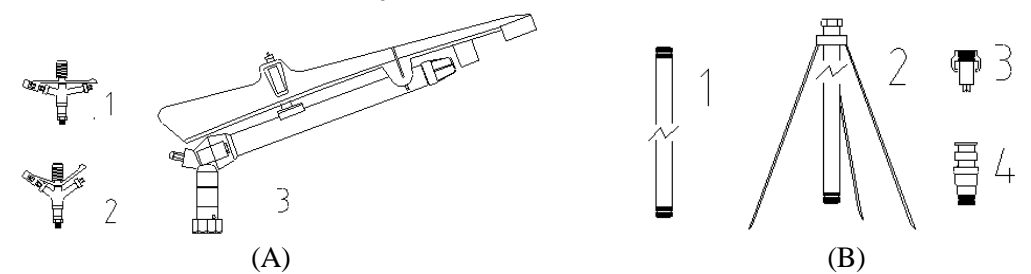

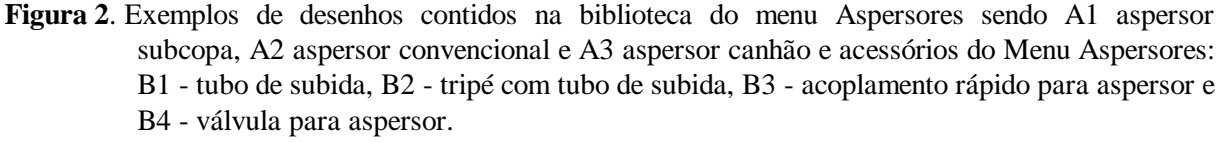

Para agilizar o uso da biblioteca, esta foi dividida em 4 menus principais, sendo eles: tubos, acessórios, aspersores e motobomba. Em cada menu principal ocorrem submenus que

separam os desenhos pelo seu tipo, e dentro de cada tipo encontram-se as dimensões disponíveis na biblioteca. Quando houver reduções, estas serão encontradas em submenus de seu tipo. O Menu da referida biblioteca foi adicionado ao menu original do AutoCAD (Figura 4), para facilitar e agilizar seu uso, não sendo necessária à troca de Menu toda vez em que se deseja inserir um desenho da Biblioteca e permitindo assim a utilização das ferramentas do AutoCAD, juntamente com a utilização da biblioteca. Na Figura 5 pode ser observado o esquema geral dos menus e submenus.

O programa de instalação proporciona a criação automática dos arquivos desenhados, em local apropriado. Após a instalação da biblioteca obtêm-se o menu no AUTOCAD (acadirr.mnu, no AUTOCAD 13 e acadirr14.mnu, no AUTOCAD 14) com as novas opções, permitindo a inserção dos desenhos em qualquer projeto. Para a instalação são necessários no mínimo três megabytes de espaço livre no mesmo drive que está instalado o AutoCAD e o ambiente Microsoft Windows 95, no mínimo. Procurou-se abordar de maneira simples e clara cada item do Manual para agilizar seu uso pelo usuário, não só para a instalação, mas também para consultas casuais. Para obtenção da biblioteca, é necessário realizar um download no endereço http://www.winsite.com/bin/Info?180000000366 47.

A instalação poderá ser realizada para duas versões do AutoCAD, sendo elas AutoCAD 13 e AutoCAD 14, mediante a escolha prévia do usuário. Após a completa descompactação do Arquivo "Instala Biblioteca Compactado.exe" em seu computador, deve-se localizar o e executar o arquivo de programa "INSTALA.EXE" . Escolhendo-se a opção continuar o programa irá apresentar a janela de instalação para a escolha da versão do AutoCAD utilizada. Escolhida a versão do AutoCAD a Janela de instalação se apresentará como na Figura 6, na qual deve ser selecionado o drive onde foi instalado o AutoCAD.

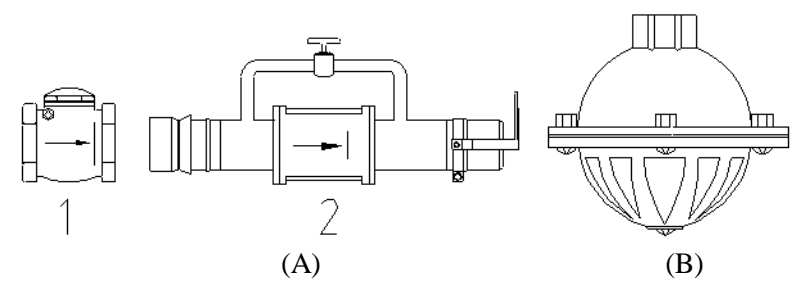

**Figura 3.** Exemplos de desenhos contidos na biblioteca sendo do menu Motobomba sendo A1 válvula de retenção com rosca e A2 válvula de retenção com 'by-pass' e B válvula de pé.

| 넴 AutoCAD                                                                                    |                       |      |
|----------------------------------------------------------------------------------------------|-----------------------|------|
| Format Tools Draw Dimension Modify Tubos Acessórios<br>View<br>File<br>Edit<br><b>Insert</b> | Aspersores Moto-bomba | Help |
| DEE 304 MERIS ON WARE 7 #5 #6 0 2 1                                                          |                       |      |
| @  ?¤®∎∎0<br>■ ByLayer<br>异                                                                  | <br><br>ByLayer       | IА.  |

**Figura 4.** Novo menu do AutoCAD 14, para biblioteca de desenhos com as nova opcoes: tubos, acessórios, aspersores e motobomba (indicados com setas).

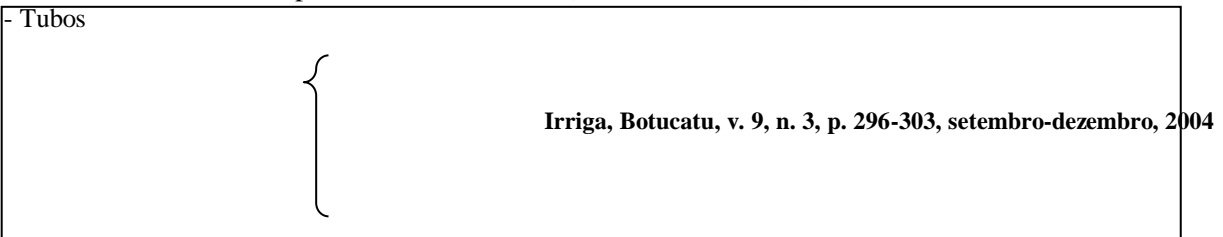

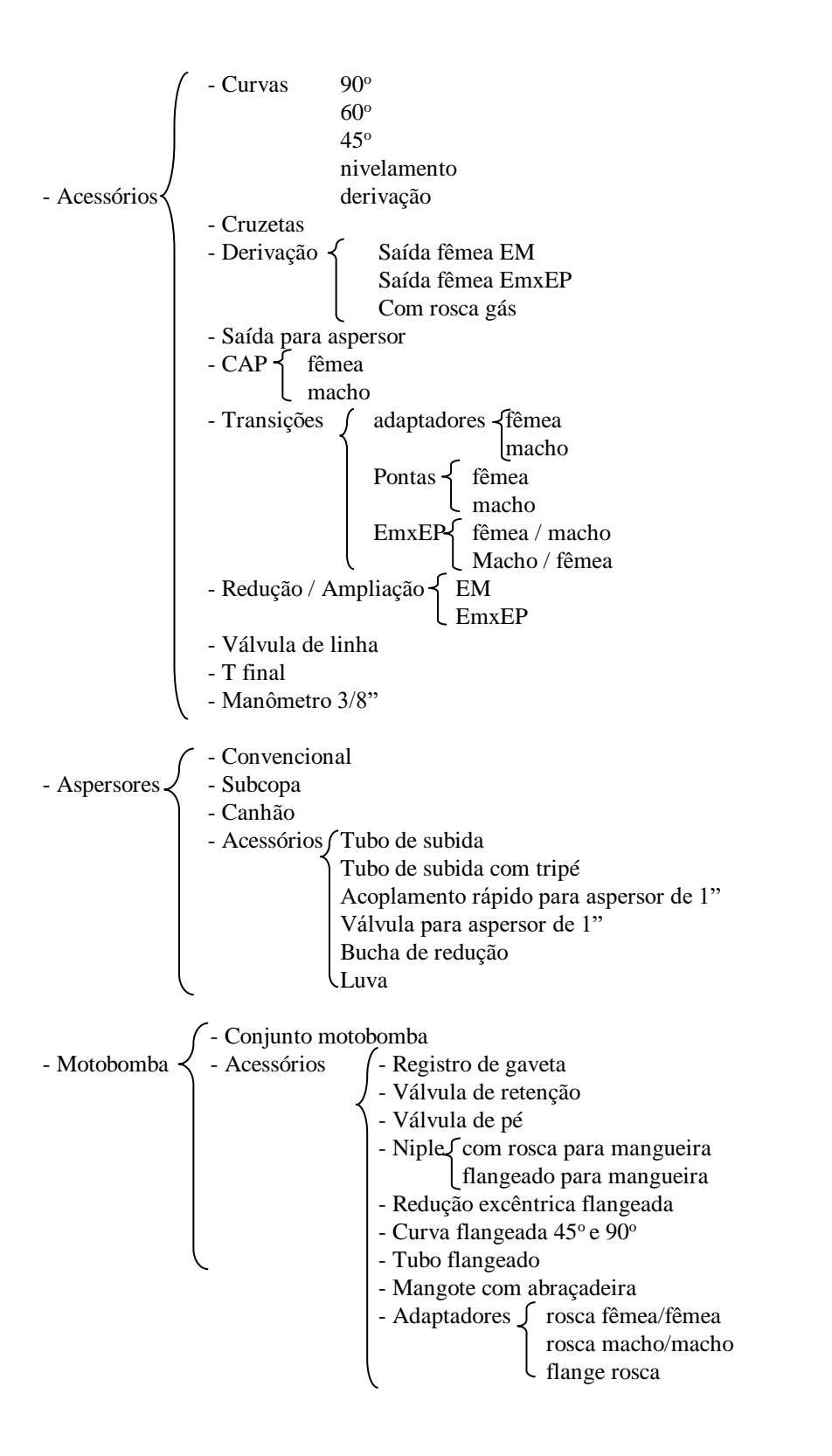

**Figura 5.** Esquema dos menus e submenus da biblioteca:

Após instalada a biblioteca de desenhos executa-se o AutoCAD e em seu prompt de comandos digita-se menu. No AutoCAD 13 alterando-se a extensão na opção "List Files of Type" para "\*.mnu" e escolhe-se o arquivo "acadirr.mnu". Para o AutoCAD 14 altera-se na opção Examinar o diretório Support para o AutoCAD R14 e altera-se a extensão na opção Arquivos do Tipo para "\*.mnu" e onde escolhe-se o arquivo acadirr14.mnu (Figura 7).

Para que este menu e seus componentes possam ser inseridos em qualquer desenho, sem dependência de um arquivo com os blocos de desenhos é necessário seguir os passos contidos no Manual que acompanha a biblioteca. Após a instalação no AUTOCAD o menu personalizado faz parte do menu original como pode ser visto como exemplo para o AUTOCAD 13 na Figura 8. Na Figura 9 é apresentado um exemplo de linha lateral com dois tipos de aspersores.

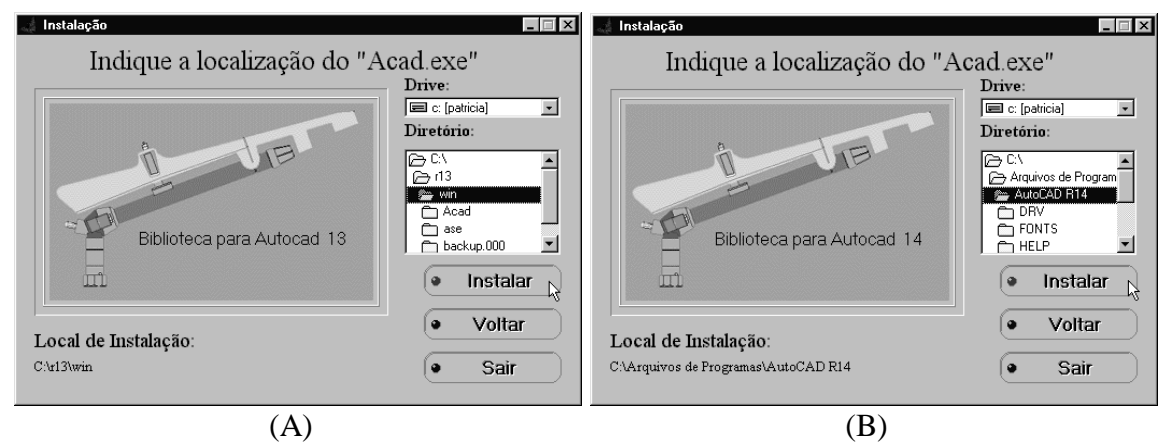

**Figura 6.** Janela de instalação da Biblioteca para o (A) AutoCAD 13 e (B) AutoCAD 14

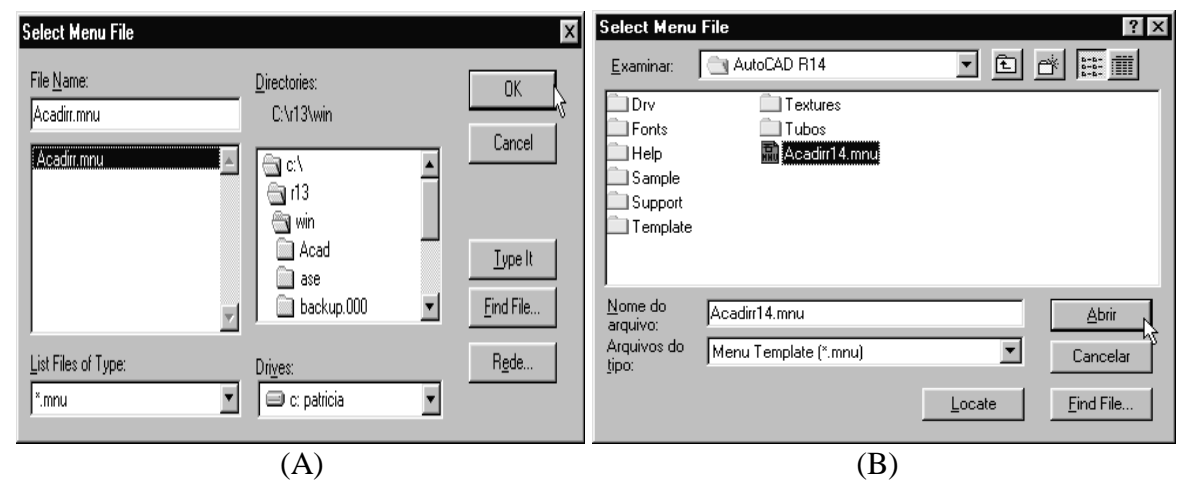

**Figura 7.** Seleção do (A) Acadirr.mnu para o AutoCAD versao 13 e do (B) Acadirr14.mnu para o AutoCAD versão 14 .

| AutoCAD - [unnamed]<br>File Edit View Data Options Tools Tubos Acessórios Aspersores<br>FA.<br>GBB⊅XDDPQB<br> ⊕ෙ**සික∎0<br>el<br>王ぐの仏琵耳王の3回及母 | Curvas<br>Cruzetas<br>Derivação<br>Saída para aspersor<br>CAP<br>Transições<br>Redução/Ampliação<br>Válvula de linha<br>T final EM<br>Manômetro 3/8" | Moto-bomba Help<br>$\mathcal{L} \, \textcolor{red}{\otimes} \, \textcolor{red}{\otimes} \, \textcolor{red}{\ot$<br>▸  A   1   0  <br>Saída fêmea EM<br>Saída fêmea EMxEP<br>2"x2"<br>Com rosca gás<br>3"x3"<br>4''x4''<br>5"x5"<br>6"x6"<br>Com redução | $  F  \times$<br>$  \mathbb{Z}$<br>27.84<br>3''x2''<br>4"x2"<br>4"x3" |
|----------------------------------------------------------------------------------------------------|----------------------------------------------------------------------------------------------------|----------------------------------------------------------------------------------------------------|-----------------------------------------------------------------------|
| lW                                                                                                    |                                                                                                    |                                                                                                    |                                                                       |
| $\blacktriangleleft$<br>Menu loaded successfully. MENUGROUP: ACAD                                                                             |                                                                                                    |                                                                                                    |                                                                       |
| Regenerating drawing.<br>  Command:                                                                                                    |                                                                                                    |                                                                                                    | $\blacksquare$<br>$\blacktriangleright$                               |

**Figura 8.** Exemplo da utilização do Menu personalizado.

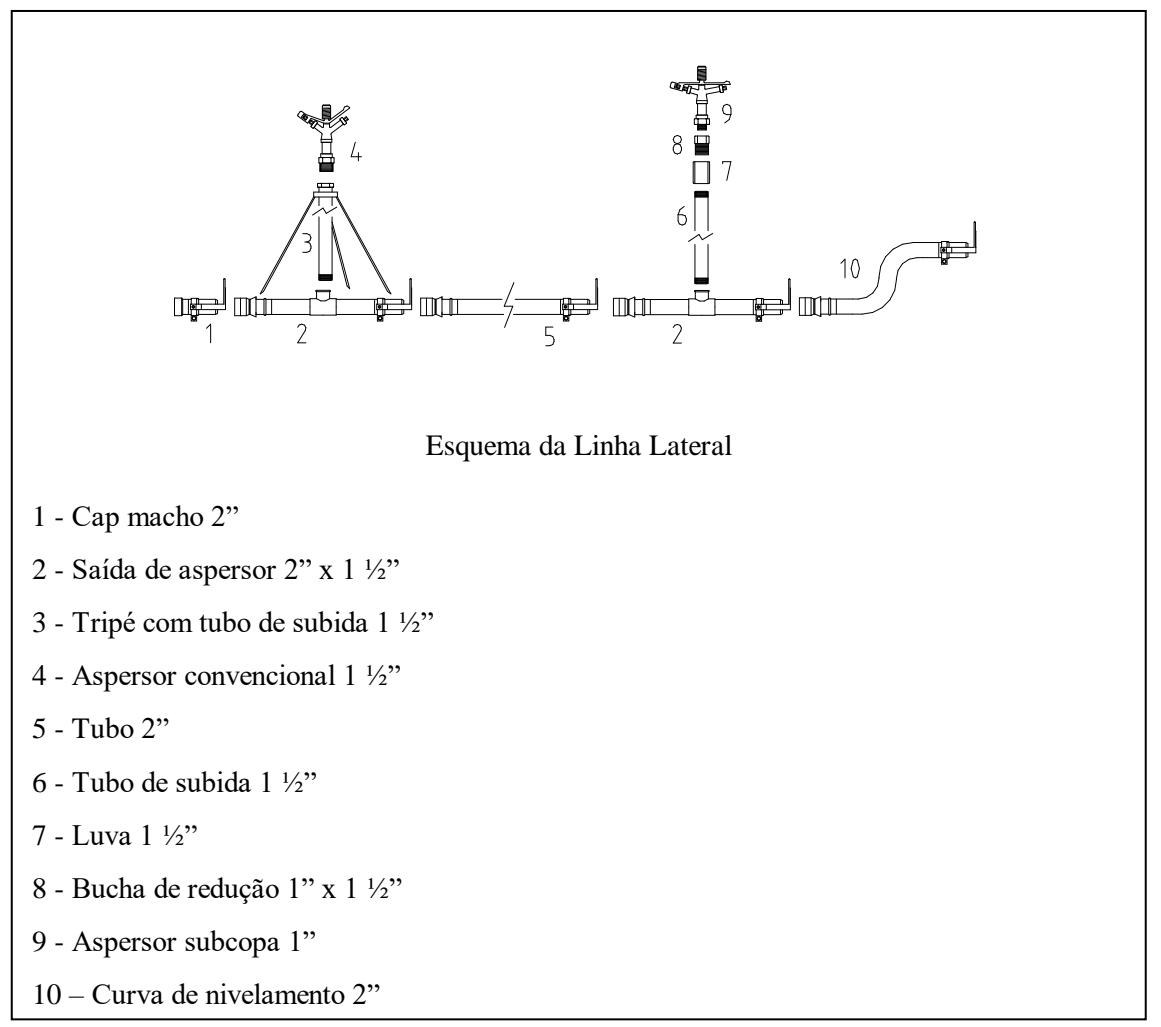

**Figura 9.** Exemplo de Linha Lateral.

## **6 CONCLUSÃO**

A Biblioteca permite projetos de irrigação em AUTOCAD de maneira fácil, rápida e de qualidade. Apresentou boa aceitação por profissionais que utilizaram, demonstrando ter alcançado o objetivo de facilitar a confecção de projetos de irrigação por aspersão.

## **7 REFERÊNCIAS BIBLIOGRÁFICAS**

AMANCO **Soluções amanco linha irrigação.** Joinville: AMANCO, 2003. 56 p. Disponível em:

<http://www.fortilit.com.br/amanco/filesmng.nsf /1D96F94C214D5FF303256E7E0068FC8E/\$Fi le/

catalogo\_irriga1.pdf?OpenElement>. Acesso em: 20 dez. 2003.

BERNARDO, S. **Manual de irrigação**. 5.ed. Viçosa: Imprensa Universidade Federal de Viçosa, 1989. 596 p.

FABRIMAR **Irrigação** Disponível em: <http://www.fabrimar.com.br/> Acesso em: 20 dez. 2003.

FORTILIT **Linha irrigação e drenagem**. catálogo técnico. São Paulo: Rino Publicidades, 1992. 18 p.

OLIVEIRA, Z.A*.* **Roteiro de um projeto de irrigação por aspersão**. Fortaleza: Ministério do Interior, 1984. 97 p.

OMURA, G. **Dominando o AutoCAD 13 para Windows**. Rio de Janeiro: Ed. JC, 1995. 1099 p.

SMITH. J; GESNER, R. **Explorando o AutoCAD**. 2.ed. Rio de Janeiro: Campus, 1991. 389 p.

TIGRE **Irriga-Ip:** boletim de produtos. 2.ed. São Paulo, 1990. 31 p.

TIGRE **Catálogos on-line.** Disponível em: <http://www.tigre.com.br/sabre/doFrames.cfm?I D=2,5> Acesso em: 20 dez. 2003.